<span id="page-0-0"></span>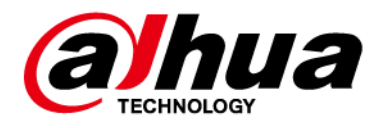

# EAS Acousto-Magnetic Antenna

## User's Manual

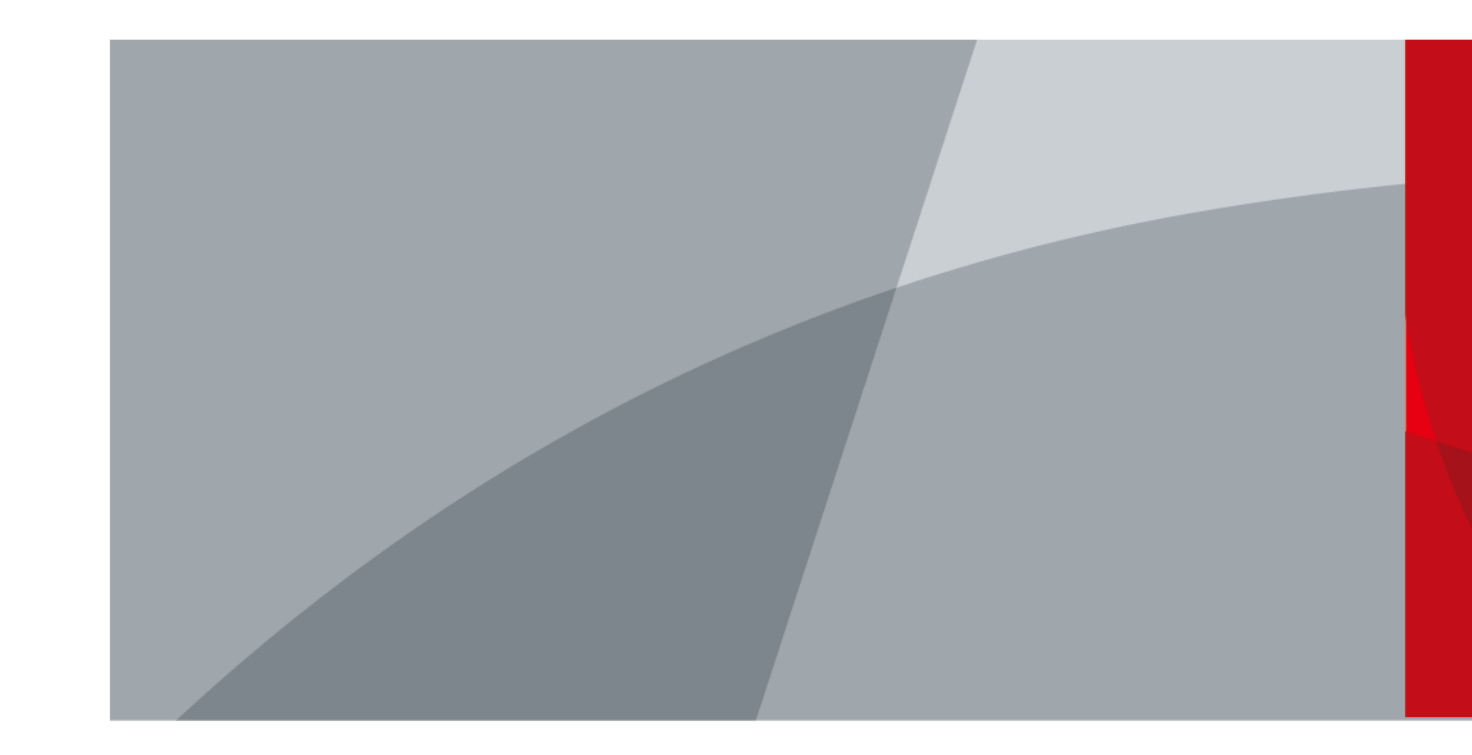

ZHEJIANG DAHUA VISION TECHNOLOGY CO., LTD.

V1.0.0

<span id="page-1-0"></span>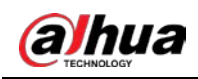

# Foreword

## General

This manual introduces the functions and operations of the EAS Acousto-Magnetic Antenna (hereinafter referred to as "the Device").

## Models

DHI-ISC-EAA8000-P DHI-ISC-EAA8000-R DHI-ISC-EAE0000-110 DHI-ISC-EAE0000-220

## Safety Instructions

The following signal words might appear in the manual.

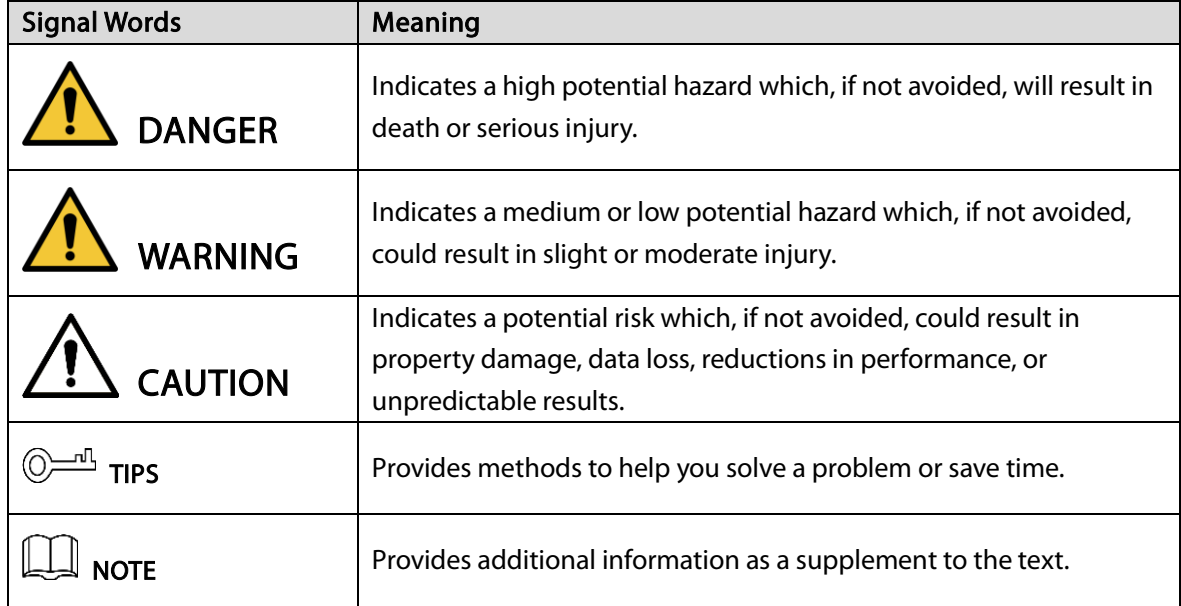

## Revision History

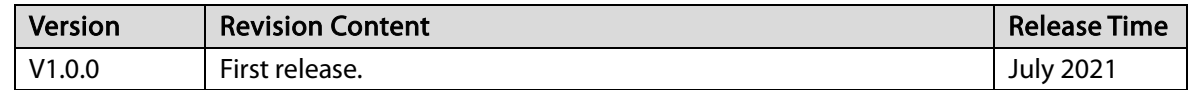

## Privacy Protection Notice

As the device user or data controller, you might collect the personal data of others such as their face, fingerprints, and car plate number. You need to be in compliance with your local privacy protection laws and regulations to protect the legitimate rights and interests of other people by implementing

I

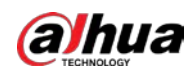

measures which include but are not limited: Providing clear and visible identification to inform people of the existence of the surveillance area and provide required contact information.

## About the Manual

- The manual is for reference only. Slight differences might be found between the manual and the product.
- We are not liable for losses incurred due to operating the product in ways that are not in compliance with the manual.
- The manual will be updated according to the latest laws and regulations of related jurisdictions. For detailed information, see the paper user's manual, use our CD-ROM, scan the QR code or visit our official website. The manual is for reference only. Slight differences might be found between the electronic version and the paper version.
- All designs and software are subject to change without prior written notice. Product updates might result in some differences appearing between the actual product and the manual. Please contact customer service for the latest program and supplementary documentation.
- There might be errors in the print or deviations in the description of the functions, operations and technical data. If there is any doubt or dispute, we reserve the right of final explanation.
- Upgrade the reader software or try other mainstream reader software if the manual (in PDF format) cannot be opened.
- All trademarks, registered trademarks and company names in the manual are properties of their respective owners.
- Please visit our website, contact the supplier or customer service if any problems occur while using the device.
- If there is any uncertainty or controversy, we reserve the right of final explanation.

<span id="page-3-0"></span>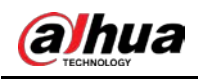

# Important Safeguards and Warnings

This section introduces the proper way of using the device, danger and property damage preventions. Before using the device, read this manual carefully. Follow the instructions and keep this manual properly for future reference.

## Operating Requirements

- Transport, use and store the device under allowed humidity and temperature conditions.
- Prevent liquids from splashing or dripping on the device. Make sure that there are no objects filled with liquid on top of the device to avoid liquids flowing into it.
- Install the device in a well-ventilated place, and do not block the vents of the device.
- Do not press hard, vibrate violently, or soak the device.
- Use factory package or same-quality material for packaging when transporting the device.
- It is recommended to use this device with a surge protection device(SPD) to improve the lightning protection effect.
- It is recommended to ground the earthing hole of the device to improve device reliability.
- It is recommended to install the device 2 meters away from the escalator to improve device reliability.

## Power Requirements

- Only use the wire assembly (power cable) recommended in this area and use it within its rated specifications.
- Only use the standard power adapter of the device, otherwise the user will be responsible for personnel injury or device damage.
- Use a power supply that meets the requirements of SELV (Safety Extra Low Voltage) and supply power in accordance with the rated voltage of (IEC60065) or (IEC60950-1 compliant with Limited Power Source). The specific power supply requirements are subject to the device label.
- Connect the device to the grid power output socket with protective ground connection.
- Strictly grounded and powered independently.

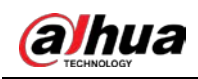

# Contents

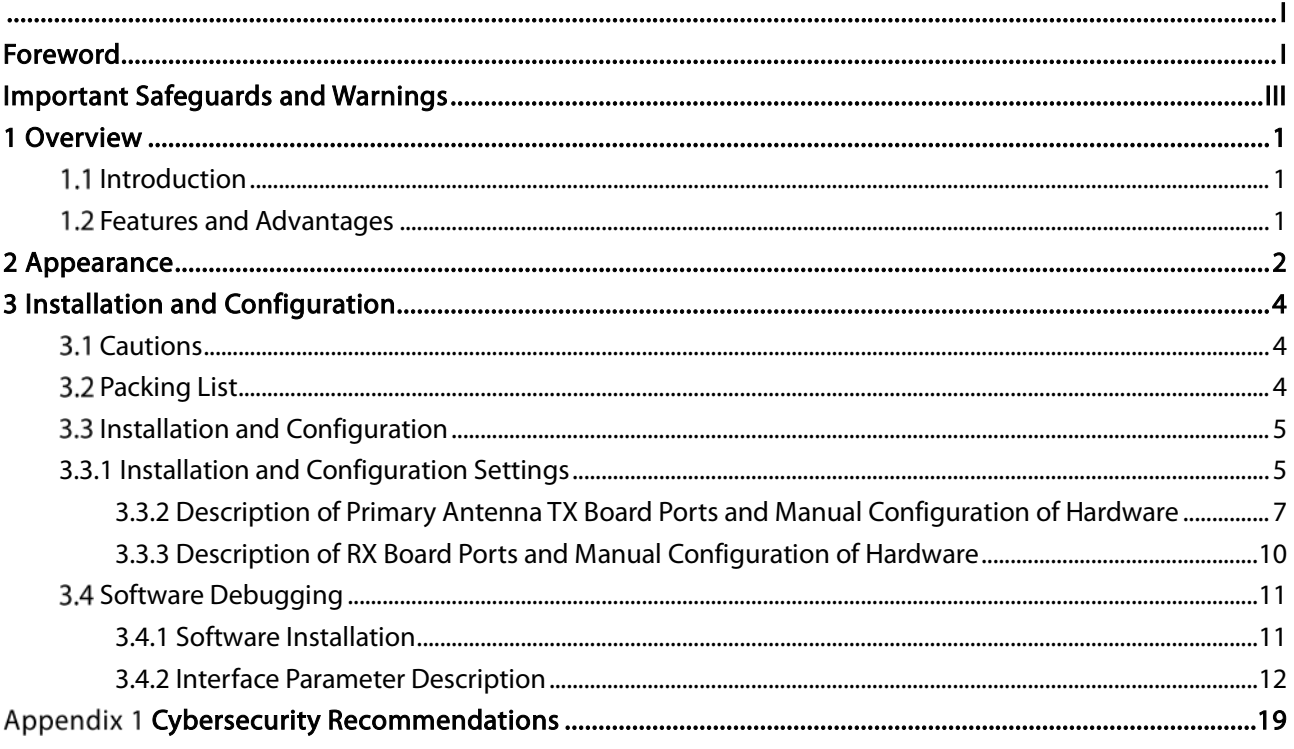

<span id="page-5-0"></span>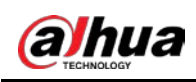

# 1 Overview

## <span id="page-5-1"></span>1.1 Introduction

The development of information recognition technology has greatly improved the intelligence of commercial retail stores, helping to reduce labor costs and enhance economies of scale. The development and production of EAS technology have effectively improved logistics management and reduced the loss of merchandise.

This operation/configuration manual describes how to assemble, configure and maintain the EAS antenna system.

## <span id="page-5-2"></span>1.2 Features and Advantages

### Self-diagnosis function

Automatic diagnosis after power-on, effective identification system, and avoiding more than 95% of external interference sources.

**•** Reading distance

The maximum detection distance of labels is 800 mm–900 mm, and the maximum detection distance of tags is 900 mm–1400 mm.

• Invention patent: Digital receiving technology

High stability without temperature drift, which is the core concept of DSP technology.

### High integration

Small size, short cable, excellent ability for anti high-frequency interference.

### Integrated transceiver mode

The primary and replica antenna are both integrated transceivers, and the detection effects of the primary and replica antenna are the same.

Wide applicability

High detection rate, low false alarm rate; fully compatible with all AM labels and tags.

<span id="page-6-0"></span>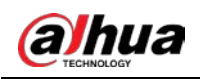

# 2 Appearance

EAS Acousto-Magnetic Antenna is an advanced as well as software-driven Electronic Article Surveillance for shopping malls and supermarkets. It can overcome the influence of the environment and detect 58 KHz labels and tags. It has strong stability and high detection distance. The Acousto-Magnetic system includes a primary antenna with two replica antennas, no other controllers are needed, which makes installation in large supermarkets or multi-export venues very convenient. Consequently, Acousto-Magnetic system is regarded as the best choice by various stores and supermarkets.

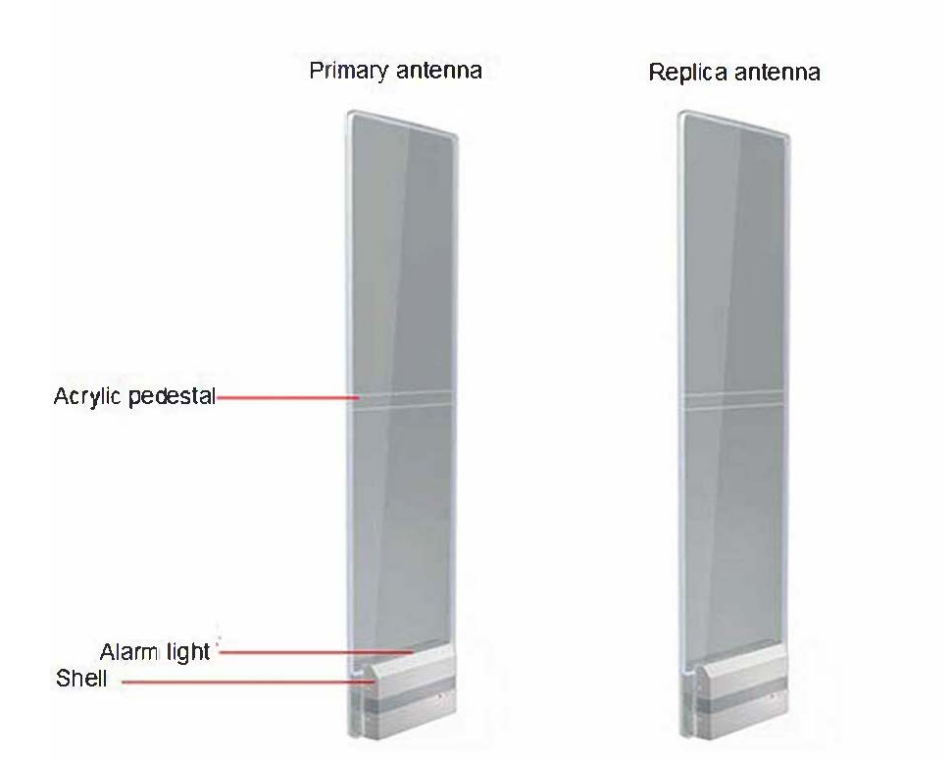

Figure 2-1 Appearance

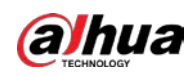

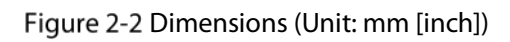

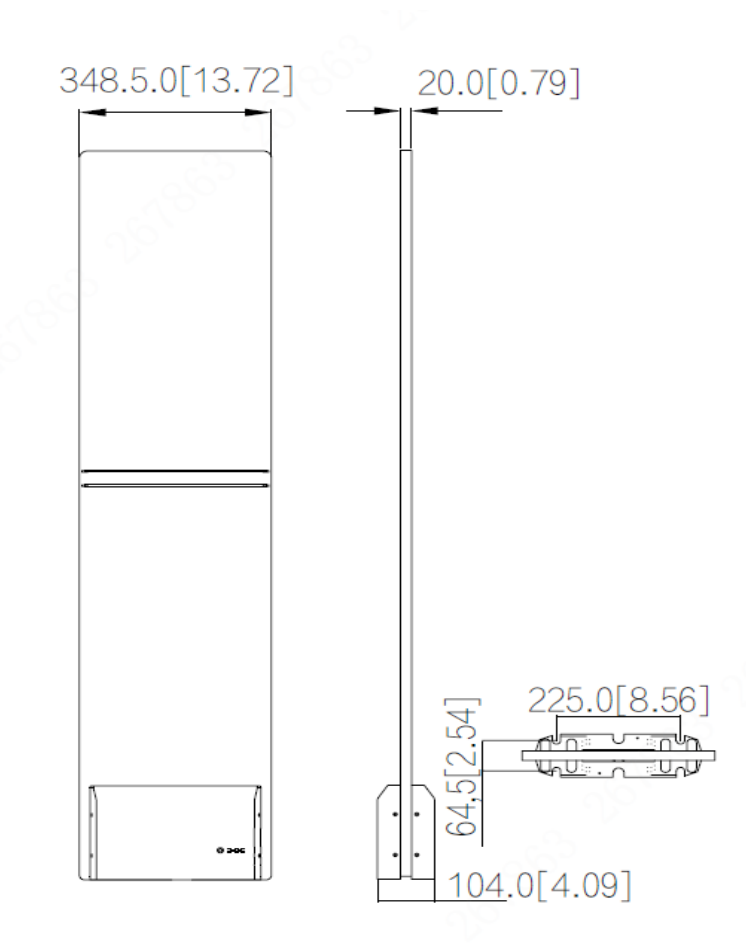

<span id="page-8-0"></span>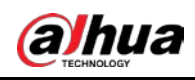

# 3 Installation and Configuration

## <span id="page-8-1"></span>3.1 Cautions

- Only use for indoors, it is recommended to shut down the device during non-business hours.
- Do not cover the device and keep it ventilated.
- Pay attention to sun protection, waterproof and moisture-proof.
- Only be installed by professionals and strictly enforce safety regulations.
- Strictly grounded and powered independently.
- Operating temperature:  $-5$  °C to 50 °C.

## <span id="page-8-2"></span>3.2 Packing List

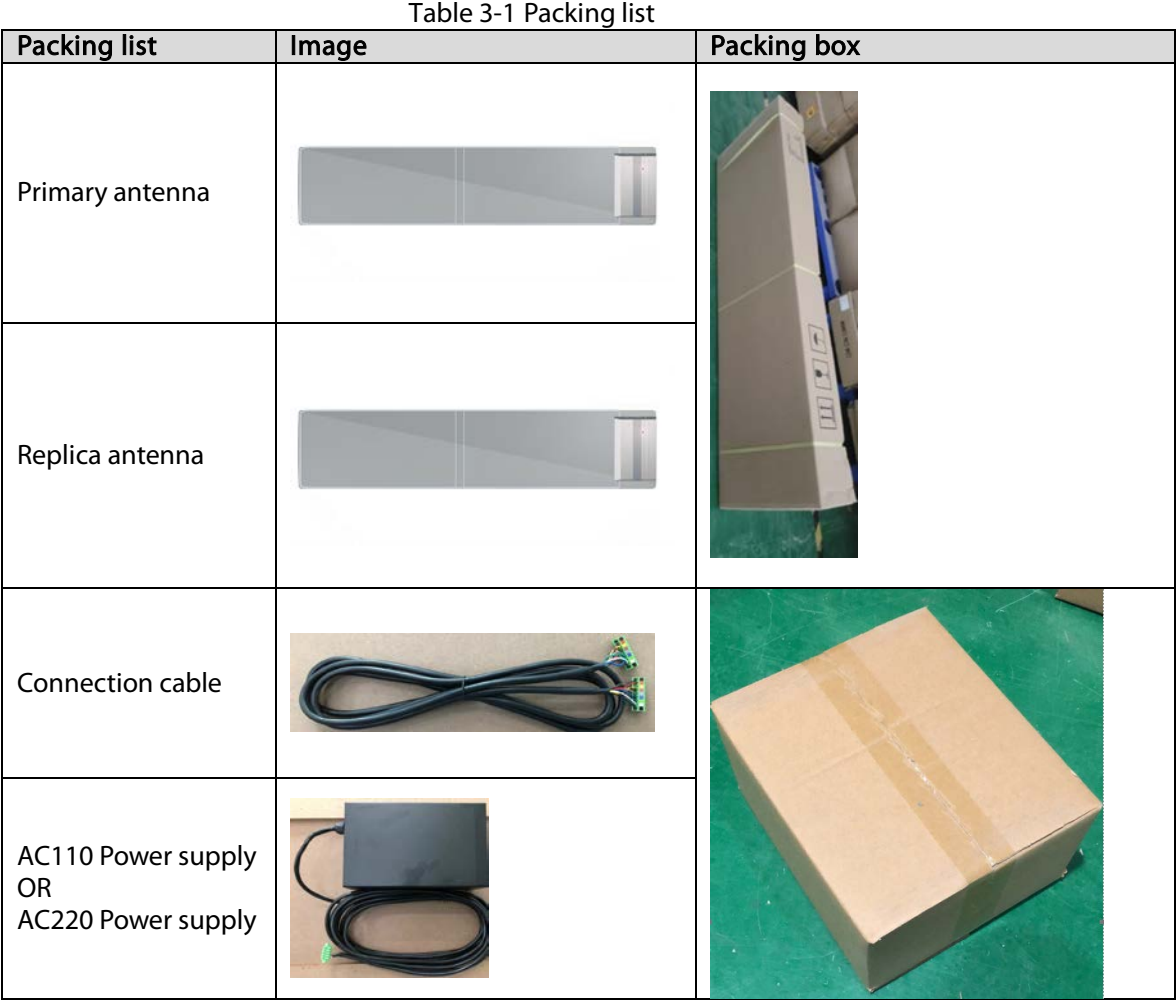

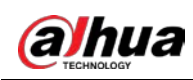

## <span id="page-9-0"></span>3.3 Installation and Configuration

## <span id="page-9-1"></span>3.3.1 Installation and Configuration Settings

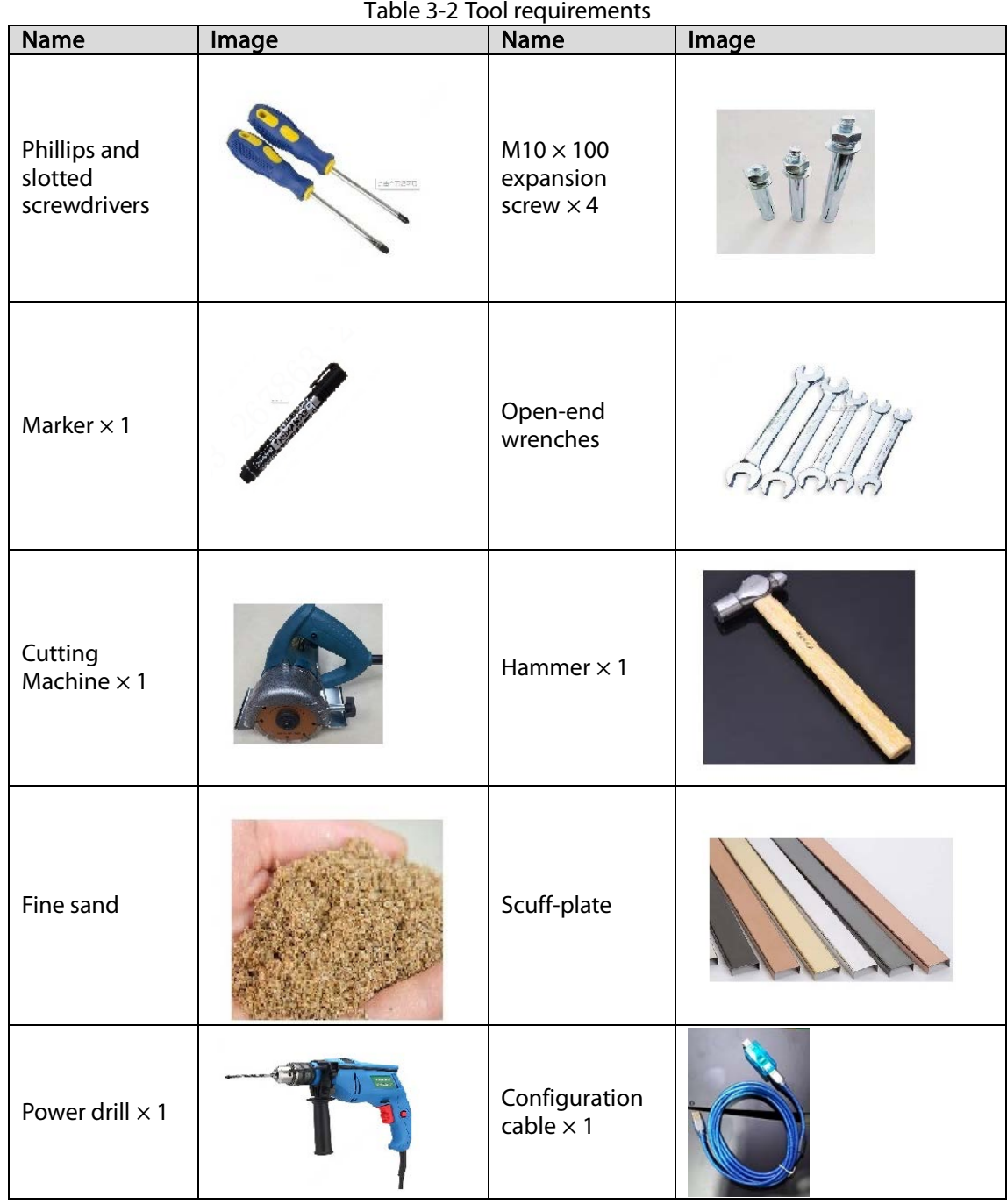

- Site survey: Equipment installation must be at least 2 meters away from large electrical appliances, escalators, metal panels, etc.
- After determining the installation location, use a marker to draw lines, punch holes, and cut grooves. Then clean up the site.

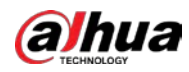

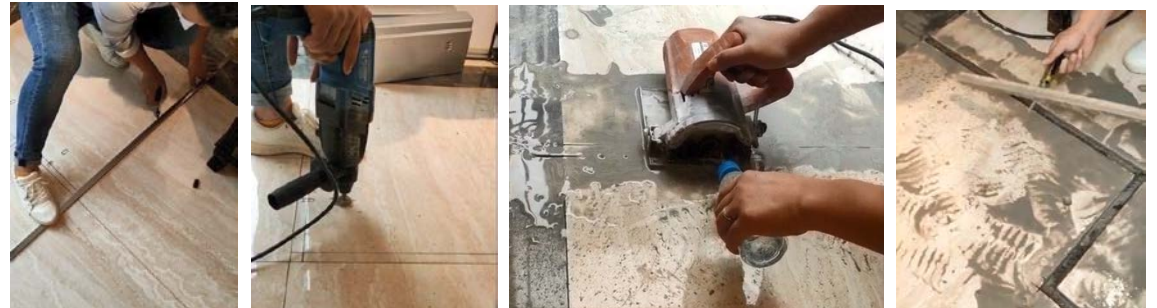

 Install and fix the equipment: Put fine sand in the cutting groove to protect the cables and fill the gaps. Next install th[e scuff-](https://cn.bing.com/dict/search?q=SCUFF&FORM=BDVSP6&cc=cn)plate on the floor. Then fix the equipment.

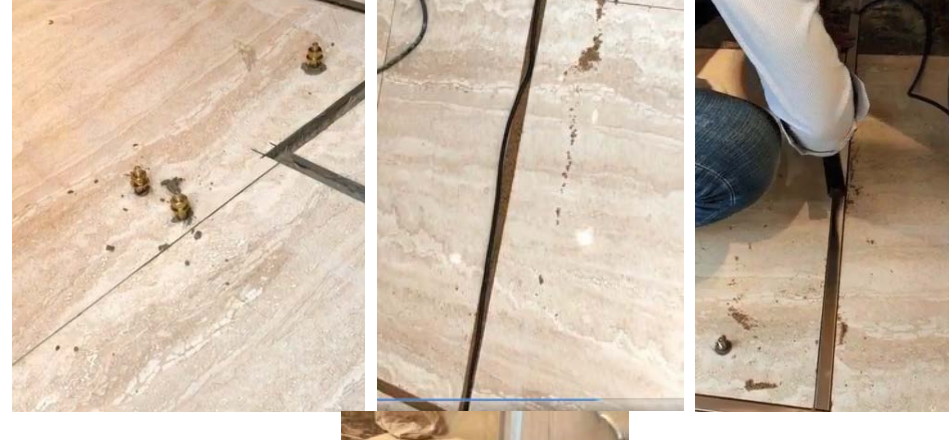

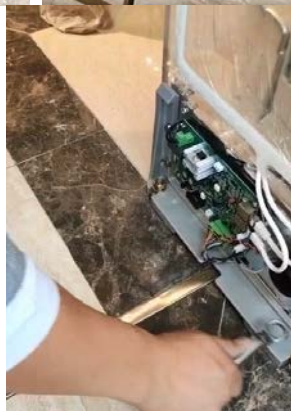

The equipment installation is complete.

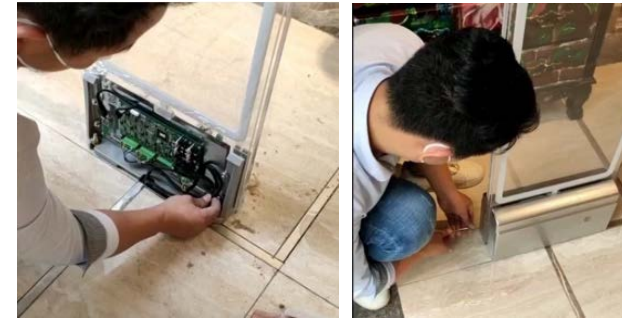

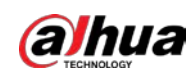

## <span id="page-11-0"></span>3.3.2 Description of Primary Antenna TX Board Ports and Manual Configuration of Hardware

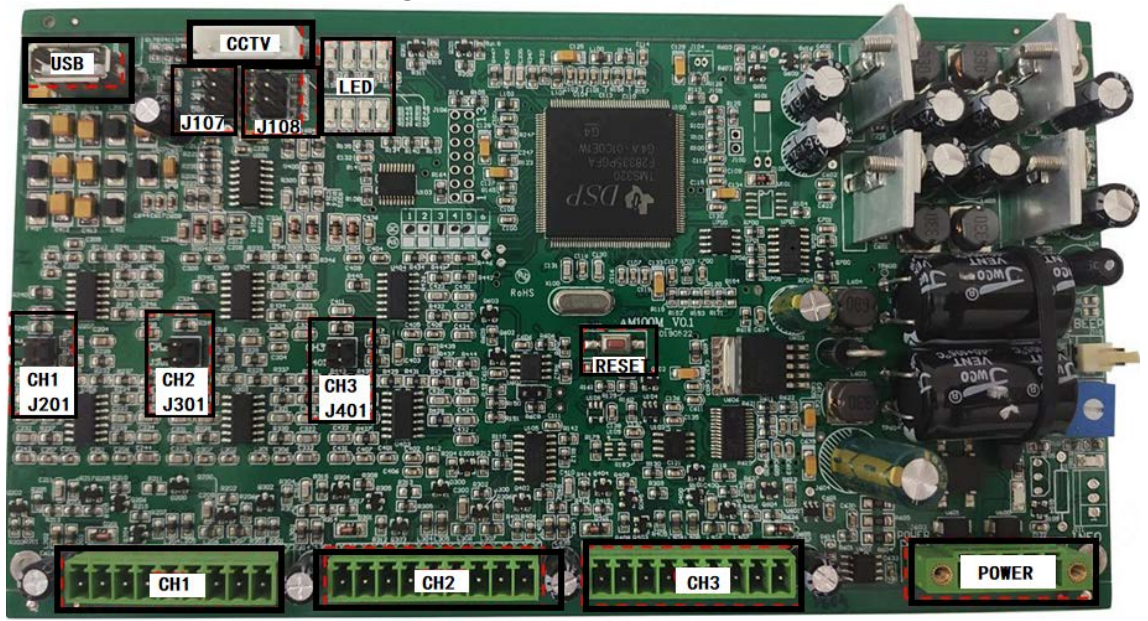

Figure 3-1 TX board ports

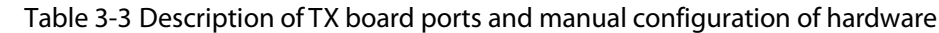

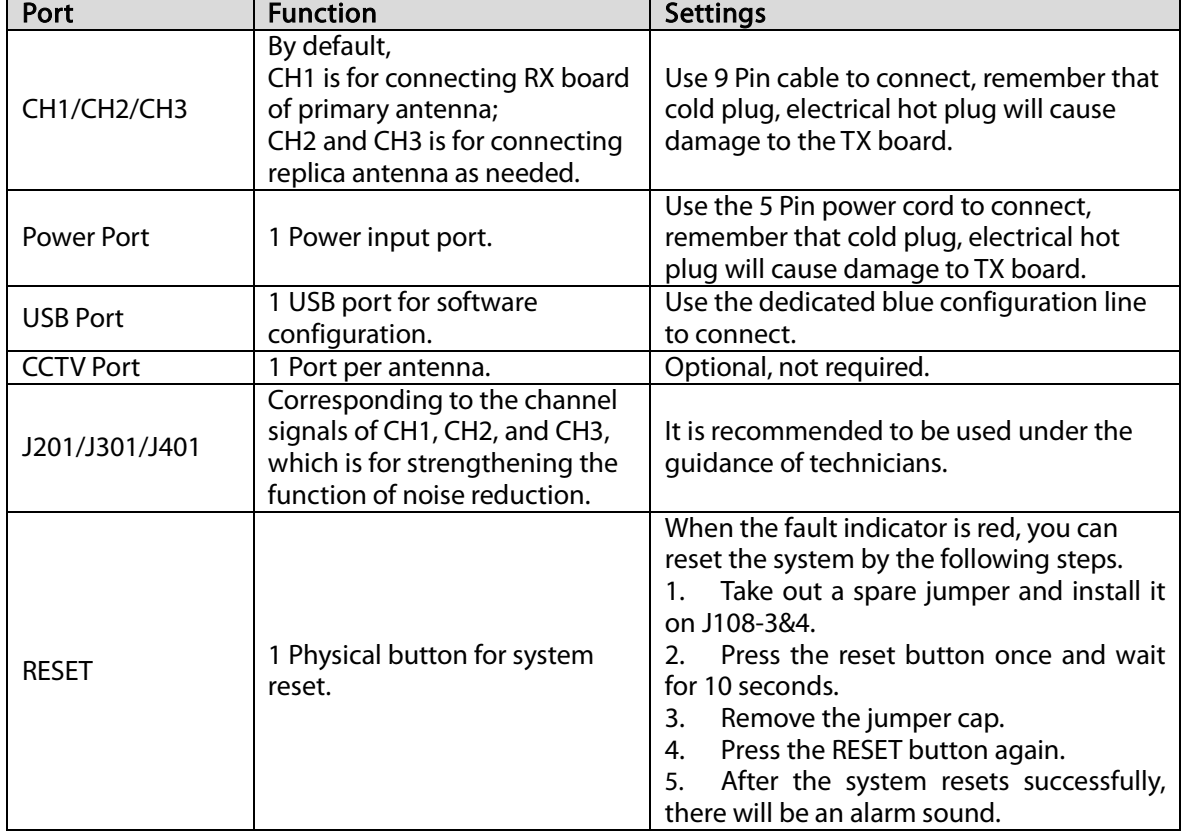

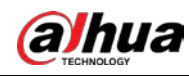

T

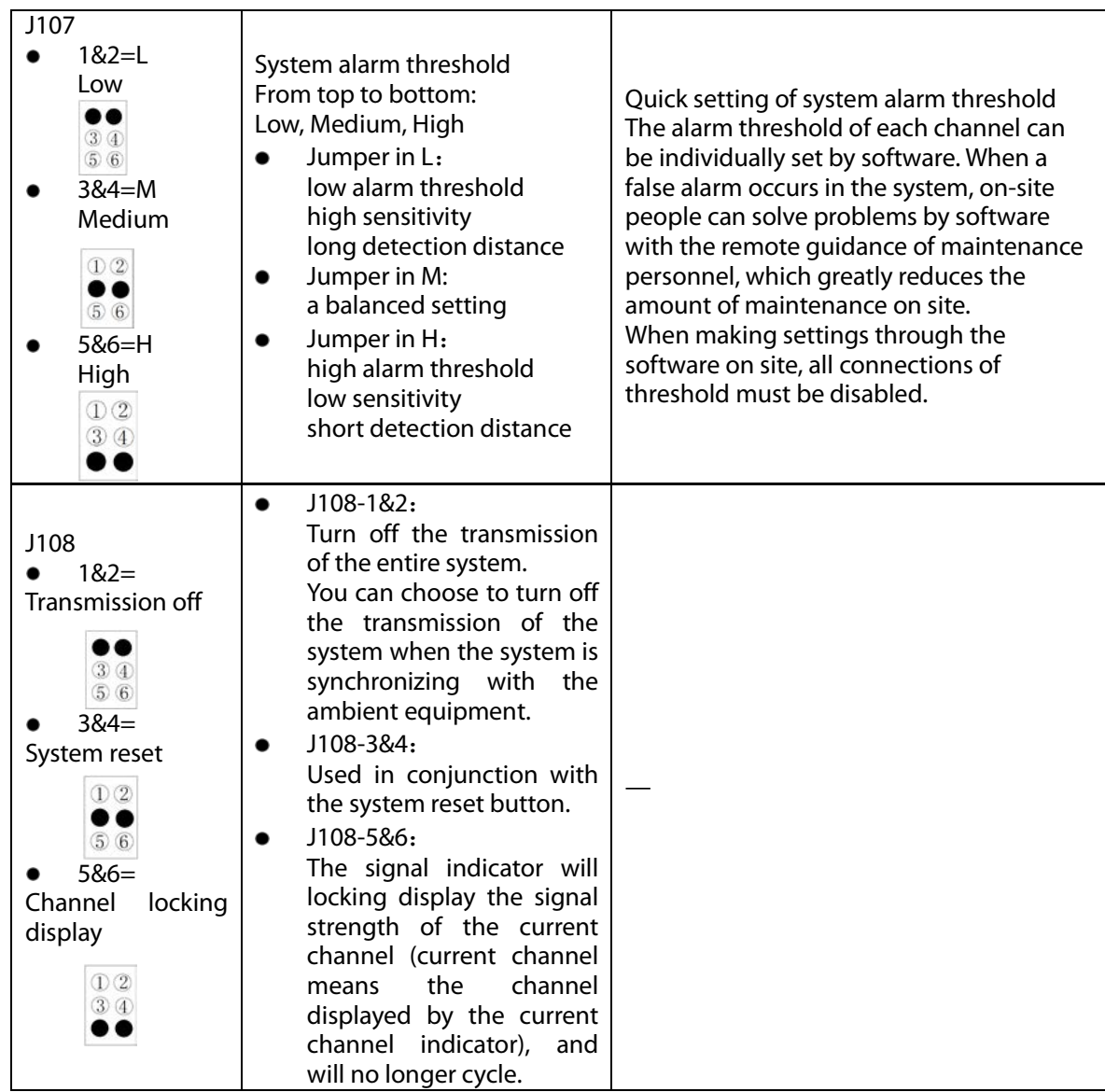

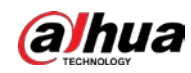

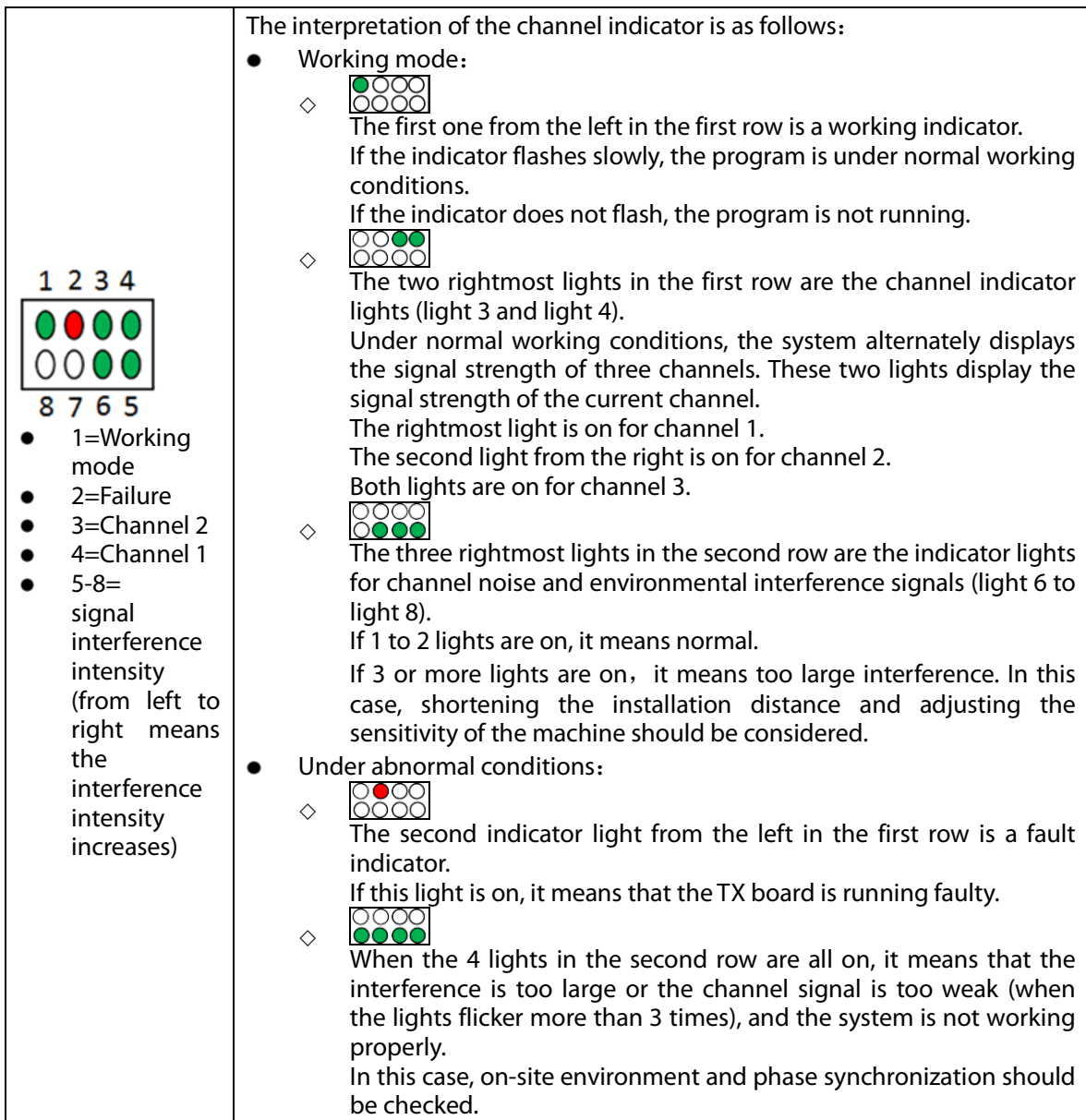

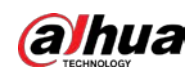

## <span id="page-14-0"></span>3.3.3 Description of RX Board Ports and Manual Configuration of Hardware

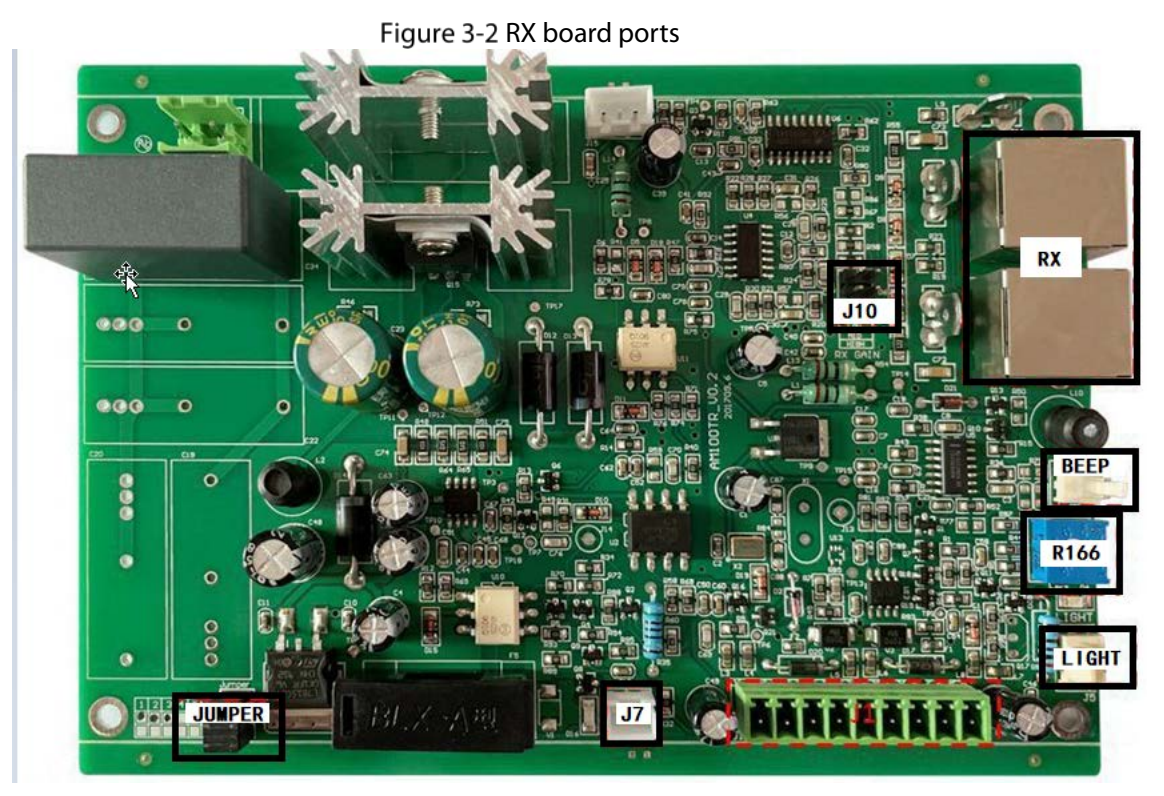

Table 3-4 RX board ports and manual configuration of hardware

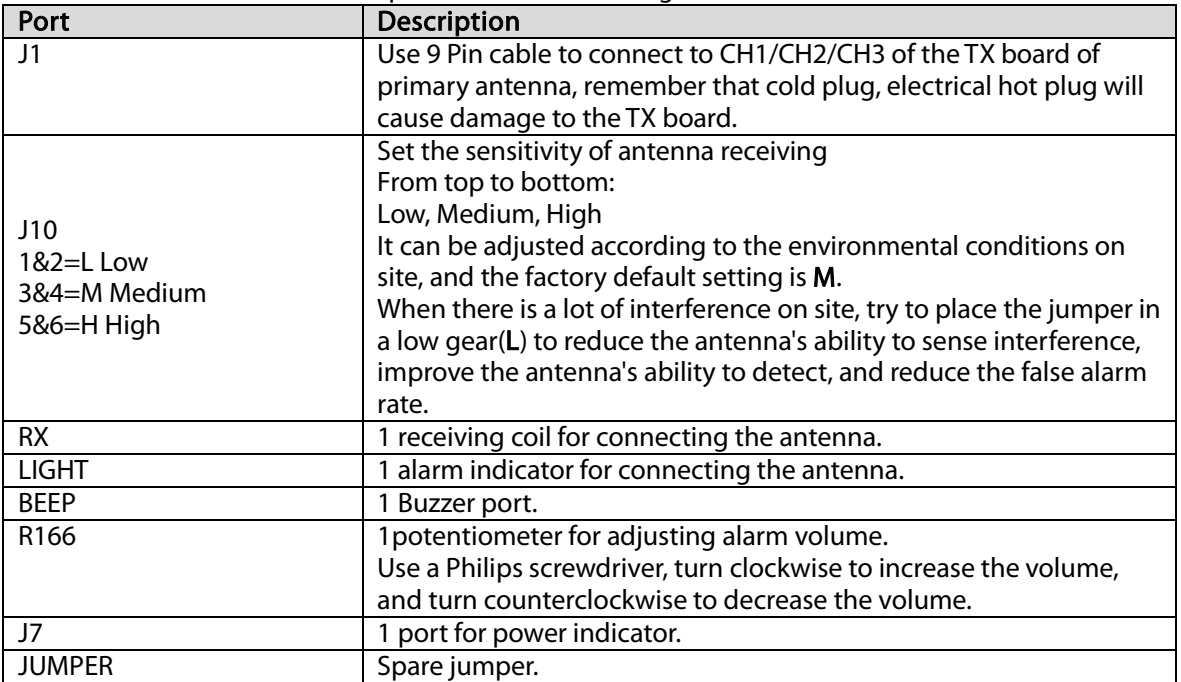

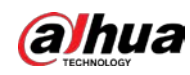

## <span id="page-15-0"></span>3.4 Software Debugging

## <span id="page-15-1"></span>3.4.1 Software Installation

Step 1 Install and debug software applications with software compression package EAS Setup. exe

. Step 2 Install and debug the module driver with driver compression package CH341SER.EXE.

- $Step 3$ Check whether the installation of step1&2 is successful.
- Right-click on the computer desktop and select My Computer> Device Manager> Port. Step 4 Use blue configuration cable to connect TX board and computer.  $\Box$

Port B is for connecting TX board, Port A is for connecting computer. Figure 3-3 Configuration cable

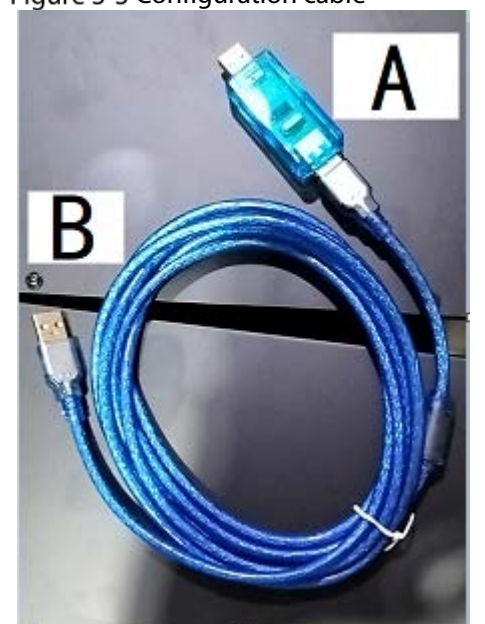

Step 5 After finishing the connection of TX board and computer, COM interface will appear at

software of computer COM COM1 v Open Close

Step 6 Select Serial port, and then click Open (all the default parameters of the system will appear if you click Query). Click Close when finishing all the configuration.

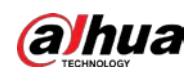

## <span id="page-16-0"></span>3.4.2 Interface Parameter Description

## 3.4.2.1 Interface Parameter

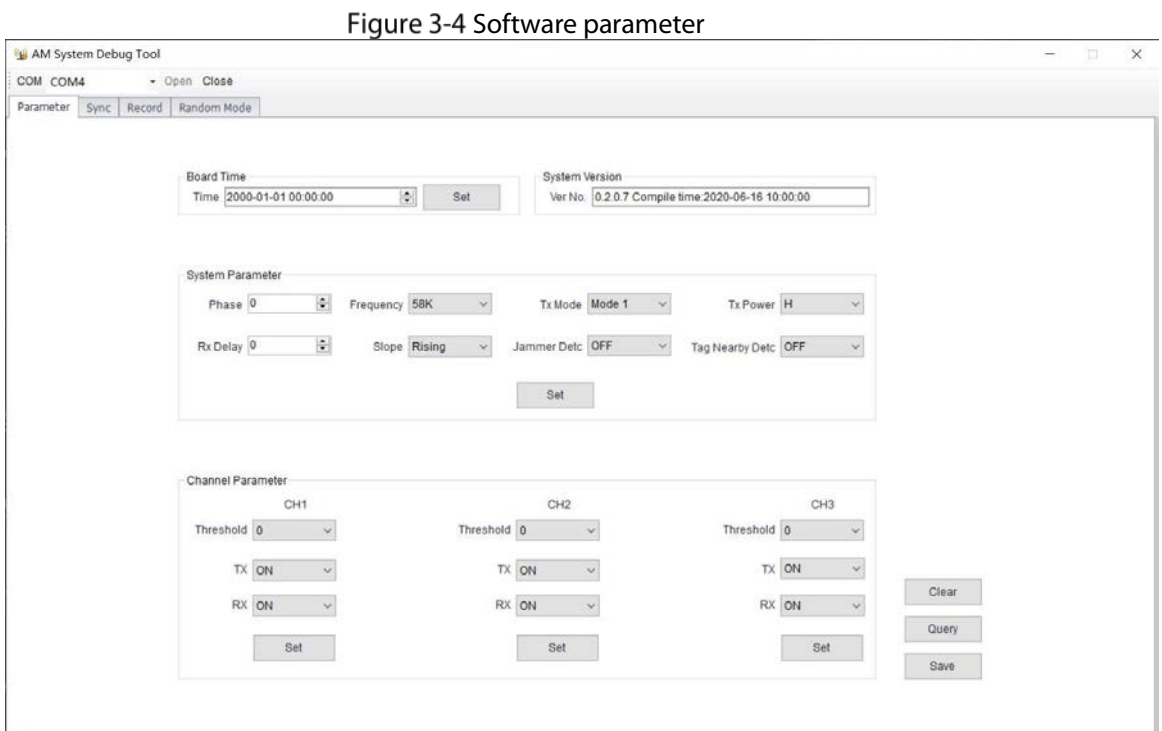

#### Table 3-5 Interface parameter description

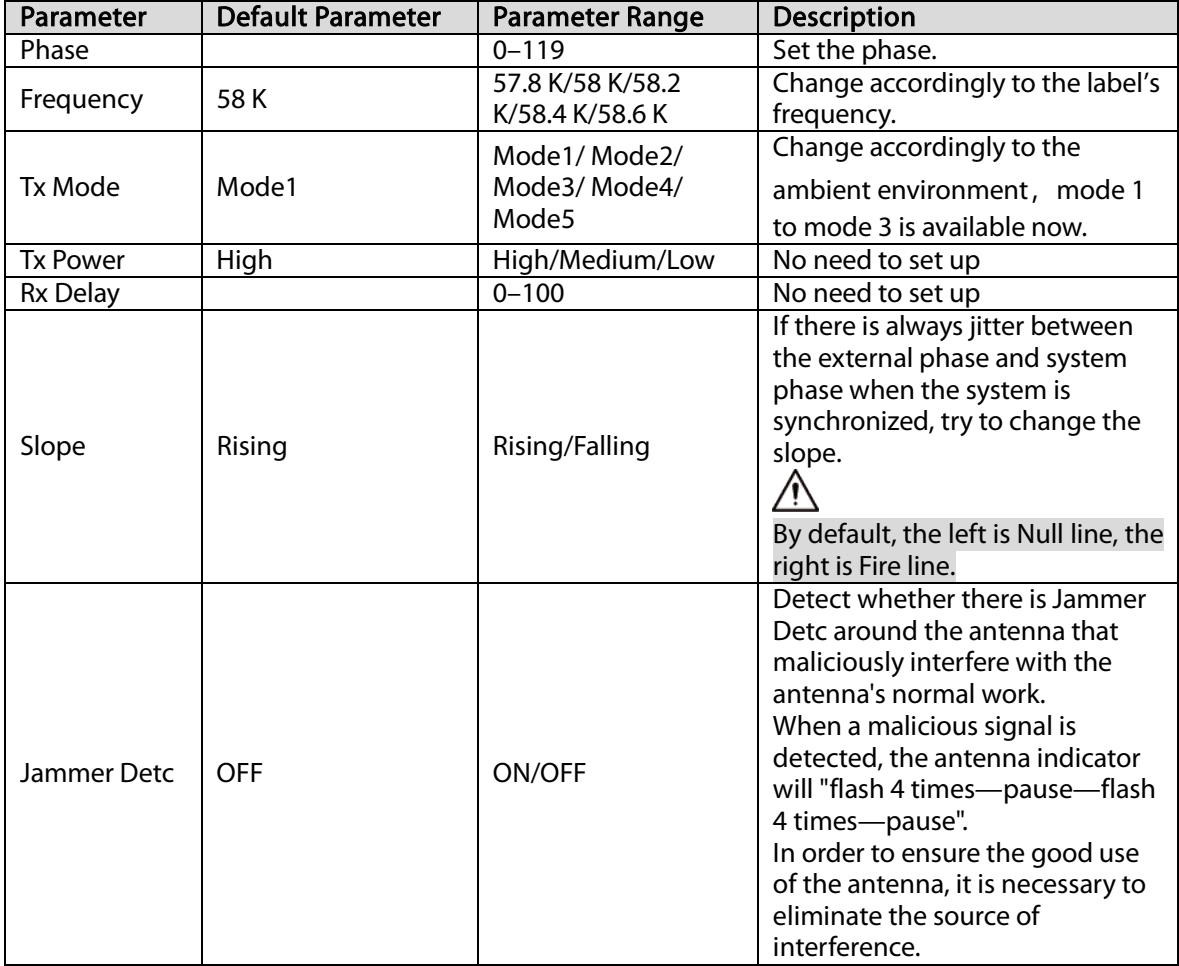

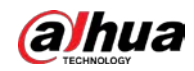

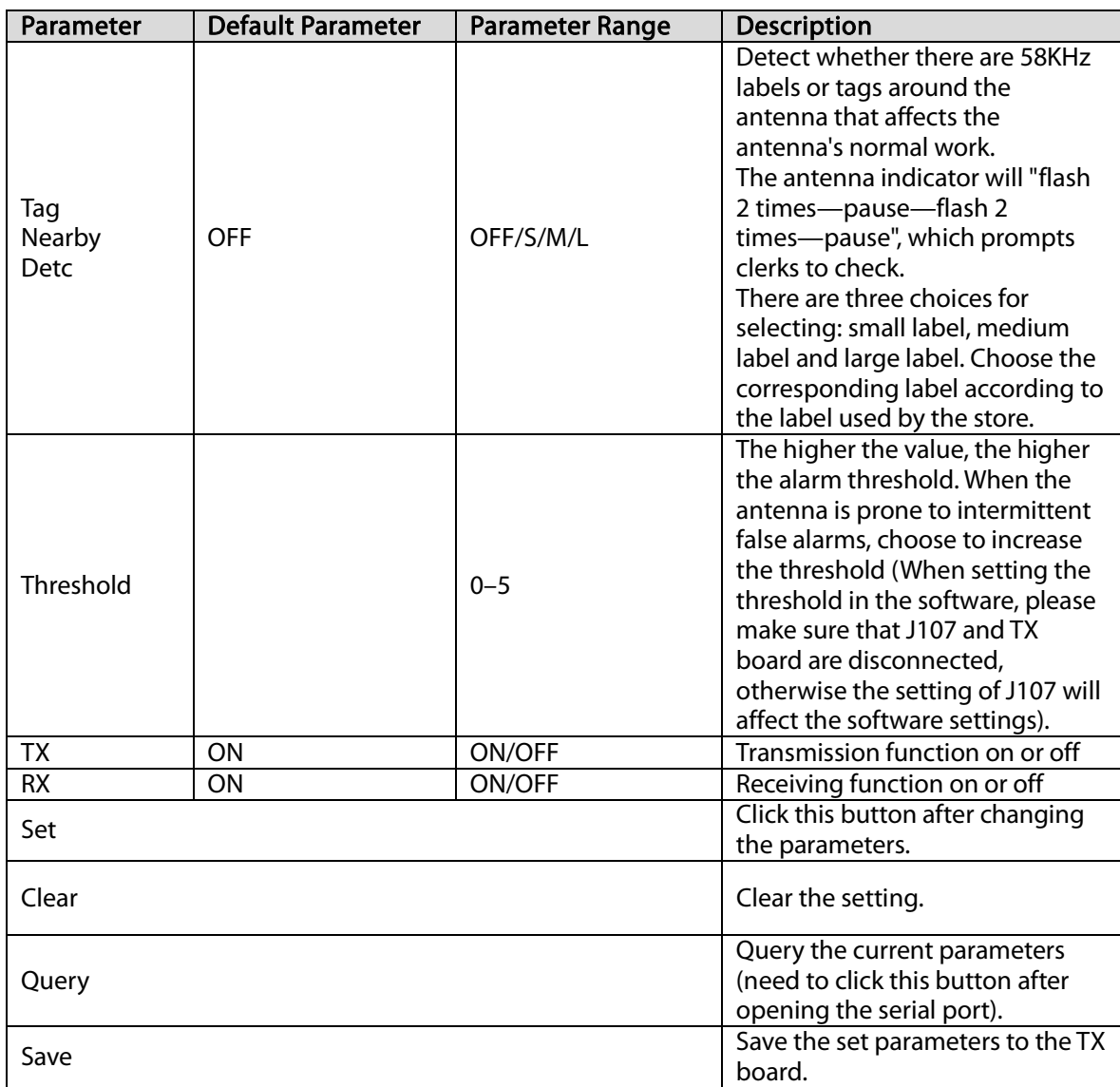

## 3.4.2.2 Sync Interface Parameters

The system synchronization bar graphically displays the ambient environment and the signal of antenna, which is convenient for the installer to set the single board phase and eliminate interference. There are four components: Environment, Surrounding Phase, Channel Signal, and Debug phase. Environment and surrounding phase display the data calculated by the selected channel. For clear positioning, please select a channel with a clean signal for calculation and debugging.

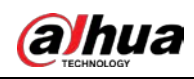

### Figure 3-5 Sync Interface

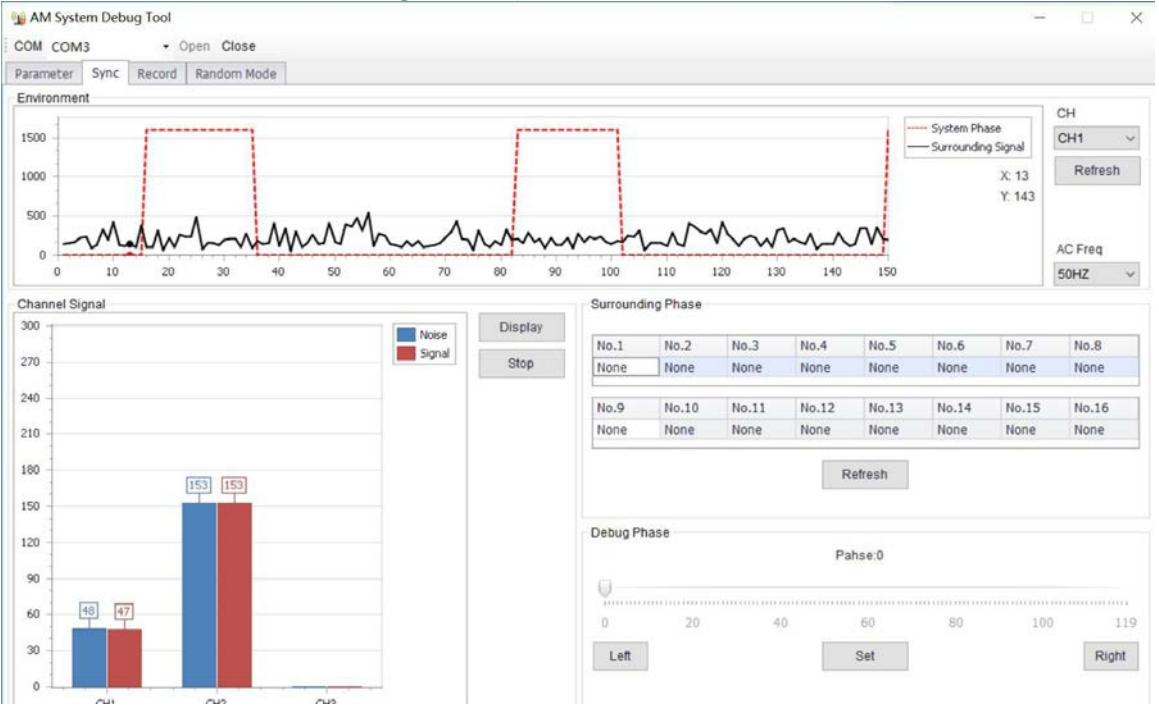

#### Table 3-6 Description of sync interface parameters

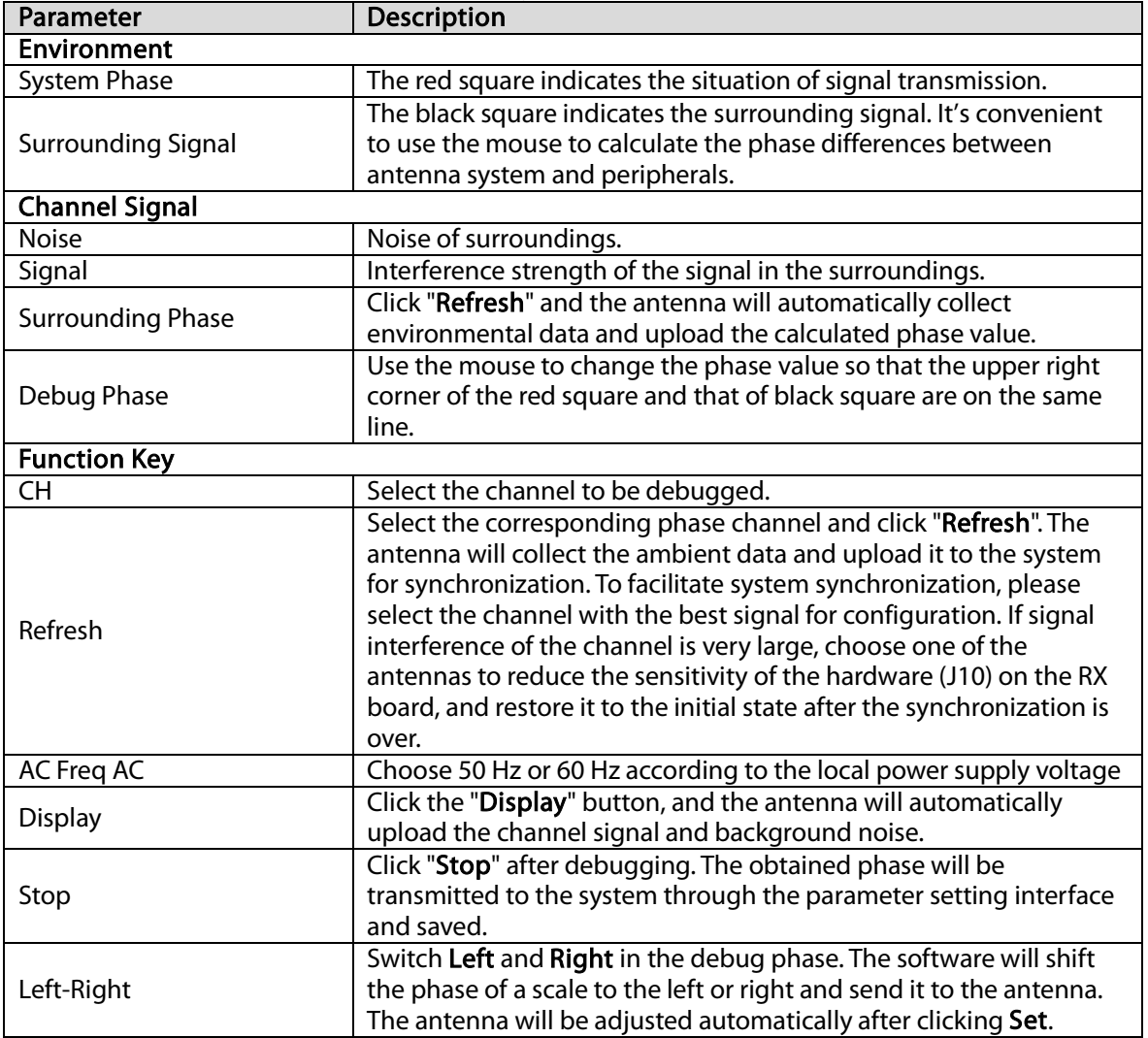

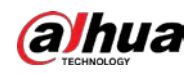

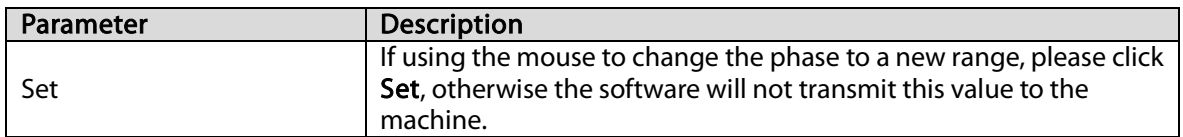

## 3.4.2.3 Phase Sync of Acousto-Magnetic System

Step 1 Select the corresponding phase channel and click Refresh.

The primary antenna will collect the ambient data and upload it for display. In order to facilitate system synchronization, please select the channel with the best signal and least interference for debugging.

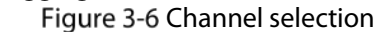

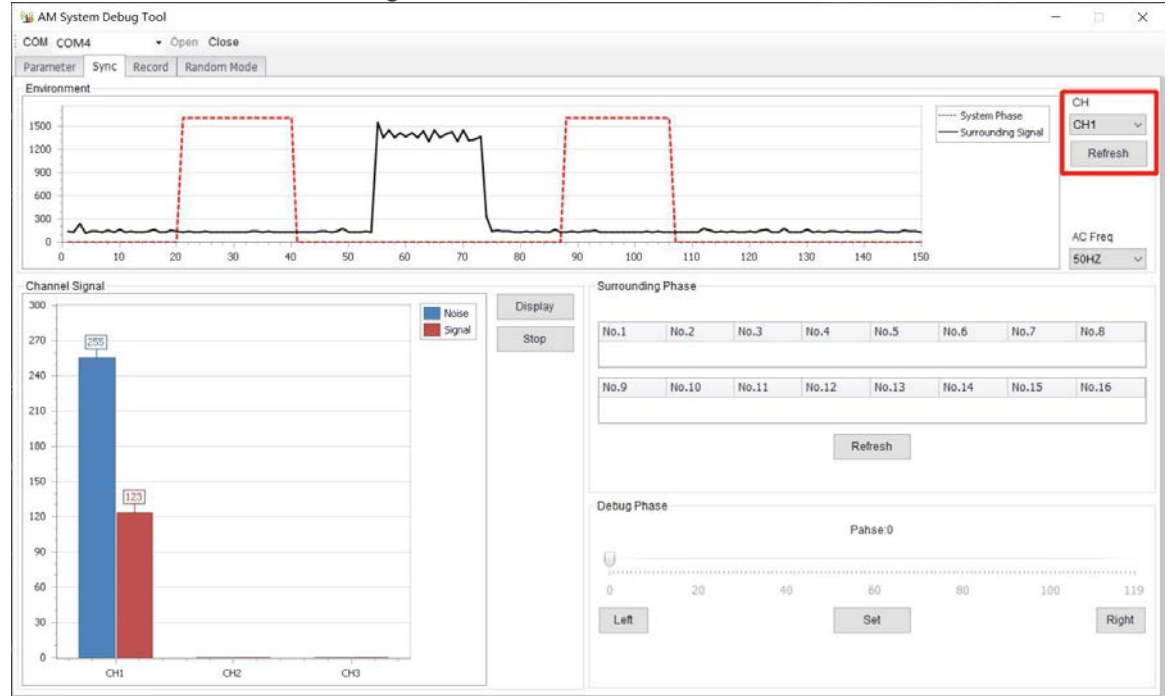

Step<sub>2</sub> Click Left, select the system phase as the starting point, move the mouse to the ambient data (other phases) as the end point, and the system will automatically calculate the phase difference.  $\Box$ 

The calculation is based on the falling edge, and the phase alignment is also based on the falling edge alignment.

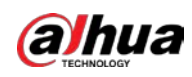

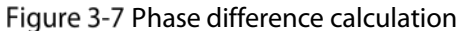

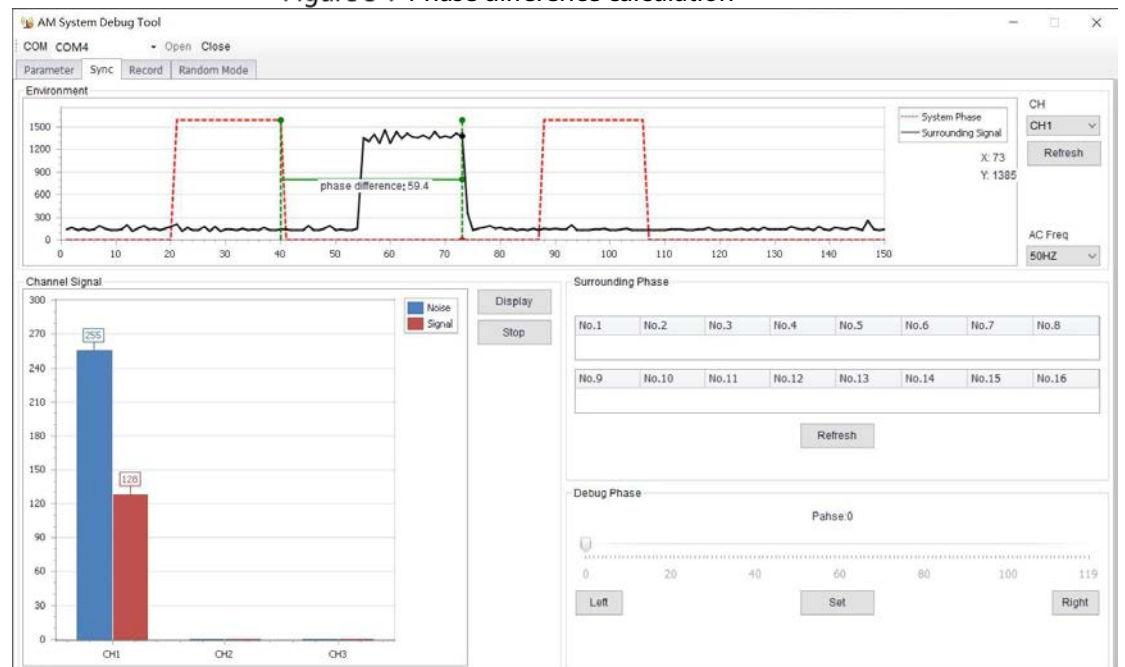

Input the obtained phase difference value into Phase in Parameter Setting and click Set Step 3 and Save.

If you observe that the noise and signal displayed by the channel signal are the smallest, it means phase synchronization is completed.

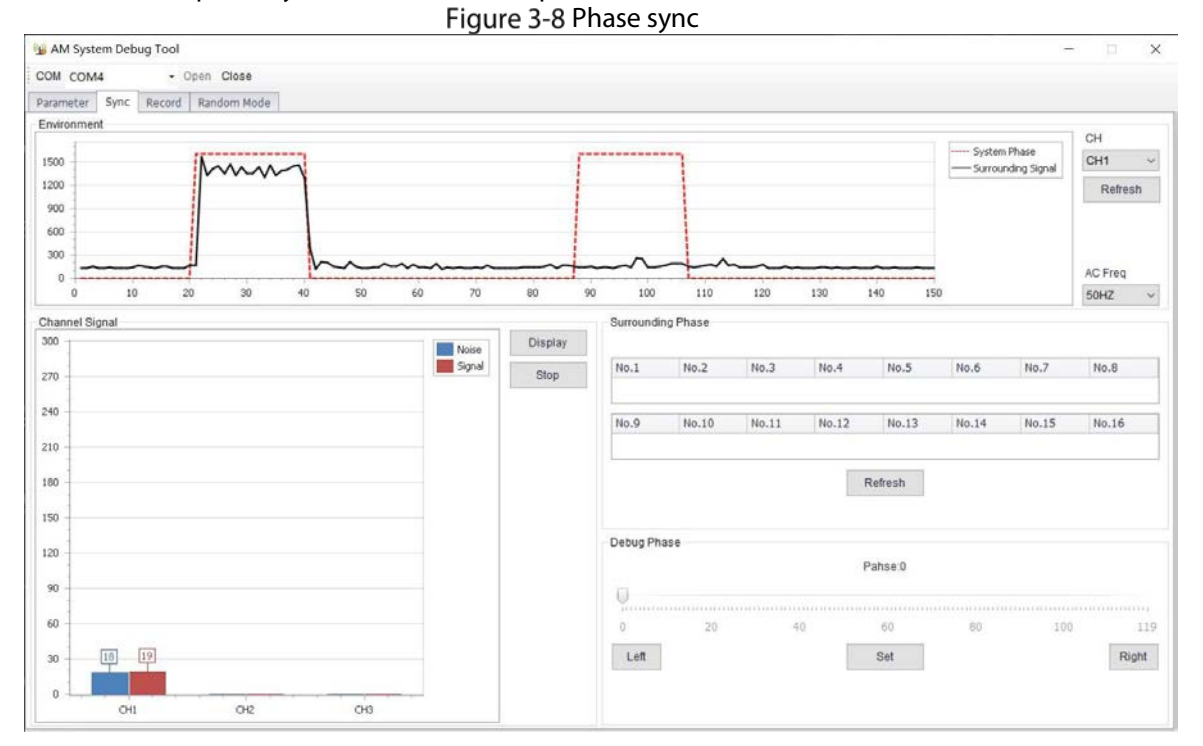

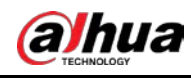

## 3.4.2.4 Alarm Records

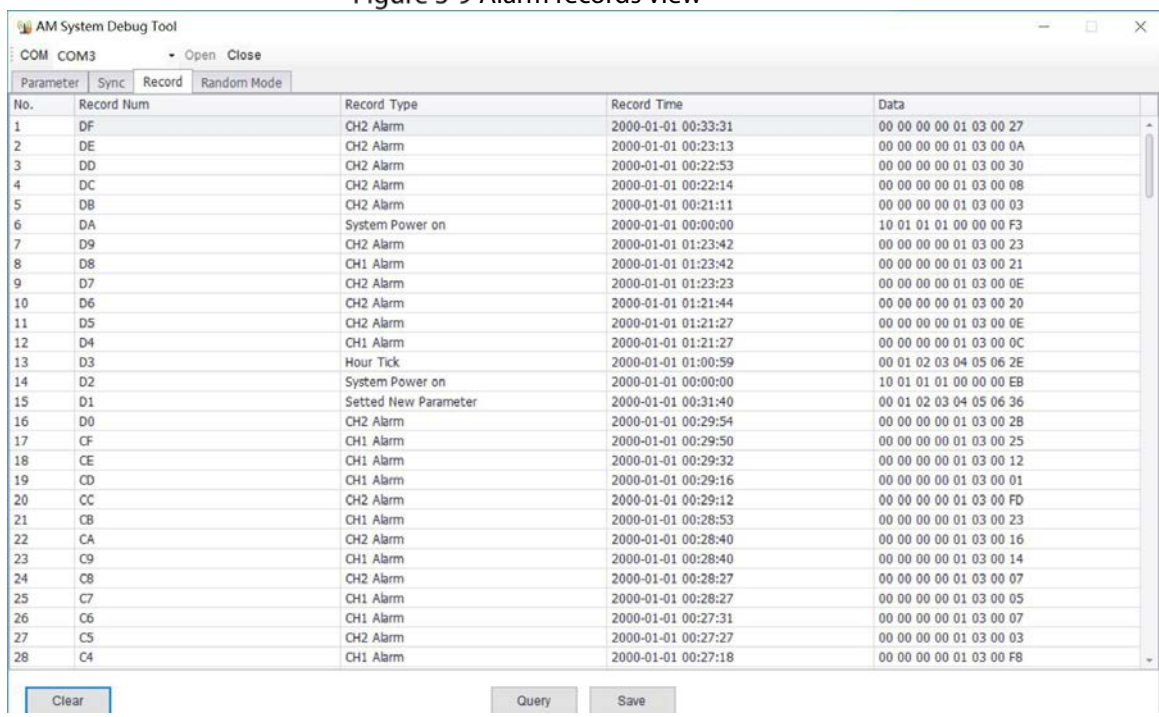

#### Figure 3-9 Alarm records view

#### Table 3-7 Alarm parameter description

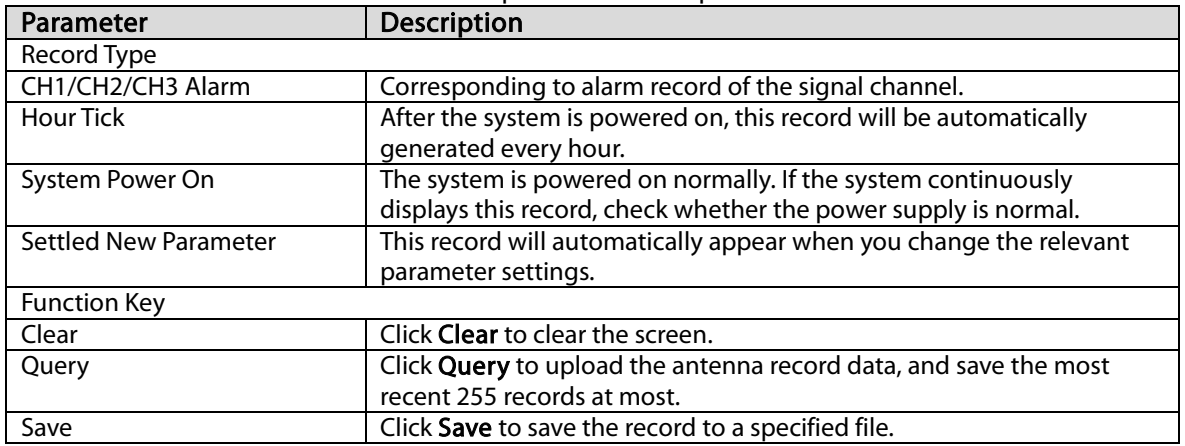

## 3.4.2.5 Deployment Guidance of Acousto-Magnetic Antenna Products

Both ends of the Acousto-Magnetic antenna can detect tags and labels. Using this feature, we can flexibly arrange for different channel widths.

Channel widths: About 1 m–2 m

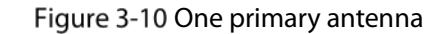

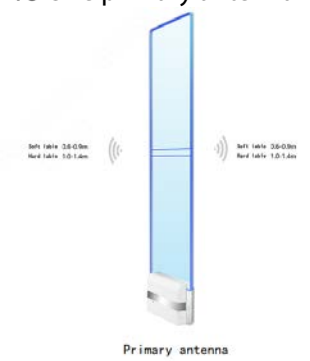

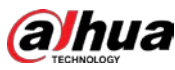

- Channel widths: About 2 m–4 m Figure 3-11 One primary and one replica antennas Soft lable 0.6-0.9m<br>Hard lable 1.0-1.4m  $\sqrt{\frac{1}{2}}$  $\left.\left.\left.\right|\right)\right\rangle =\text{ set that }1.2\cdot 1.8\qquad \left(\left|\left.\right|\right|,\\ \text{ set that }2.0\cdot 2.8\qquad\left|\left.\right|\right|,$  $\binom{1}{2}$  Seft lable 0.6-0.9m Primary antenna Channel widths: About 4 m–6 m Figure 3-12 One primary and two replica antennas Soft lable 0.6-0.9m  $\left(\left(\cdot\right)$ <br>Hard lable 1.0-1.4m  $\binom{1}{1}$  set lete<sup>1,2-1.8</sup>  $\left( \binom{1}{1} \right)$  $16$  ft 1449-1.2-1.8  $\begin{pmatrix} 1 \end{pmatrix}$  Soft lable 0.6-0.9m nianta Channel widths: About 6 m–8 m Figure 3-13 Two primary and two replica antennas  $\left\{ \left\langle \right. \right\vert \right\} \left\vert \right. \overset{\text{for the left 1.2-1.8}}{ \text{for a real 2.0-2.8 }} \left\langle \left. \left\langle \right. \right\vert \right. \right\vert$ Soft lable  $0.6-0.9m$   $($  $\cdot \big) \bigg) \qquad \text{for each $1,2$-1,8} \quad \ \ \bigg( \bigg( 1 \cdot$  $\cdot$ ]) = net late 12-18  $((.$  $\langle \rangle \rangle$  . Sett table 0.6-0.9m Replica antenna Primary antenna Replica antenna Primary antenna
- Channel widths: About 8 m–10 m Figure 3-14 Two primary and three replica antennas

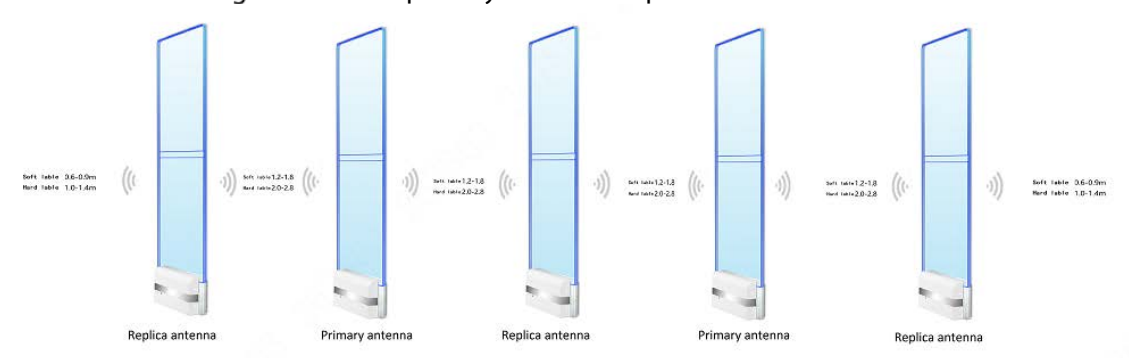

By analogy, one primary antenna can work with two replica antennas, and the primary antenna can also work alone, which can greatly meet the requirements of different channel widths.

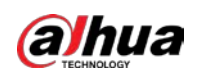

# <span id="page-23-0"></span>Appendix 1 Cybersecurity Recommendations

Cybersecurity is more than just a buzzword: it's something that pertains to every device that is connected to the internet. IP video surveillance is not immune to cyber risks, but taking basic steps toward protecting and strengthening networks and networked appliances will make them less susceptible to attacks. Below are some tips and recommendations on how to create a more secured security system.

### Mandatory actions to be taken for basic device network security:

### 1. Use Strong Passwords

Please refer to the following suggestions to set passwords:

- The length should not be less than 8 characters;
- Include at least two types of characters; character types include upper and lower case letters, numbers and symbols;
- Do not contain the account name or the account name in reverse order;
- Do not use continuous characters, such as 123, abc, etc.;
- Do not use overlapped characters, such as 111, aaa, etc.;

## 2. Update Firmware and Client Software in Time

- According to the standard procedure in Tech-industry, we recommend to keep your device (such as NVR, DVR, IP camera, etc.) firmware up-to-date to ensure the system is equipped with the latest security patches and fixes. When the device is connected to the public network, it is recommended to enable the "auto-check for updates" function to obtain timely information of firmware updates released by the manufacturer.
- We suggest that you download and use the latest version of client software.

## "Nice to have" recommendations to improve your device network security:

## 1. Physical Protection

We suggest that you perform physical protection to device, especially storage devices. For example, place the device in a special computer room and cabinet, and implement well-done access control permission and key management to prevent unauthorized personnel from carrying out physical contacts such as damaging hardware, unauthorized connection of removable device (such as USB flash disk, serial port), etc.

### 2. Change Passwords Regularly

We suggest that you change passwords regularly to reduce the risk of being guessed or cracked.

### 3. Set and Update Passwords Reset Information Timely

The device supports password reset function. Please set up related information for password reset in time, including the end user's mailbox and password protection questions. If the information changes, please modify it in time. When setting password protection questions, it is suggested not to use those that can be easily guessed.

### 4. Enable Account Lock

The account lock feature is enabled by default, and we recommend you to keep it on to guarantee the account security. If an attacker attempts to log in with the wrong password several times, the corresponding account and the source IP address will be locked.

### 5. Change Default HTTP and Other Service Ports

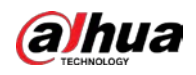

We suggest you to change default HTTP and other service ports into any set of numbers between 1024~65535, reducing the risk of outsiders being able to guess which ports you are using.

## 6. Enable HTTPS

We suggest you to enable HTTPS, so that you visit Web service through a secure communication channel.

## 7. MAC Address Binding

We recommend you to bind the IP and MAC address of the gateway to the device, thus reducing the risk of ARP spoofing.

### 8. Assign Accounts and Privileges Reasonably

According to business and management requirements, reasonably add users and assign a minimum set of permissions to them.

### 9. Disable Unnecessary Services and Choose Secure Modes

If not needed, it is recommended to turn off some services such as SNMP, SMTP, UPnP, etc., to reduce risks.

If necessary, it is highly recommended that you use safe modes, including but not limited to the following services:

- SNMP: Choose SNMP v3, and set up strong encryption passwords and authentication passwords.
- SMTP: Choose TLS to access mailbox server.
- **•** FTP: Choose SFTP, and set up strong passwords.
- AP hotspot: Choose WPA2-PSK encryption mode, and set up strong passwords.

### 10. Audio and Video Encrypted Transmission

If your audio and video data contents are very important or sensitive, we recommend that you use encrypted transmission function, to reduce the risk of audio and video data being stolen during transmission.

Reminder: encrypted transmission will cause some loss in transmission efficiency.

### 11. Secure Auditing

- Check online users: we suggest that you check online users regularly to see if the device is logged in without authorization.
- Check device log: By viewing the logs, you can know the IP addresses that were used to log in to your devices and their key operations.

### 12. Network Log

Due to the limited storage capacity of the device, the stored log is limited. If you need to save the log for a long time, it is recommended that you enable the network log function to ensure that the critical logs are synchronized to the network log server for tracing.

### 13. Construct a Safe Network Environment

In order to better ensure the safety of device and reduce potential cyber risks, we recommend:

- Disable the port mapping function of the router to avoid direct access to the intranet devices from external network.
- The network should be partitioned and isolated according to the actual network needs. If there are no communication requirements between two sub networks, it is suggested to use VLAN, network GAP and other technologies to partition the network, so as to achieve the network isolation effect.
- Establish the 802.1x access authentication system to reduce the risk of unauthorized access to private networks.

![](_page_25_Picture_1.jpeg)

 Enable IP/MAC address filtering function to limit the range of hosts allowed to access the device.

## ENABLING A SAFER SOCIETY AND SMARTER LIVING